## Updating Availability for Your Child Care Facility

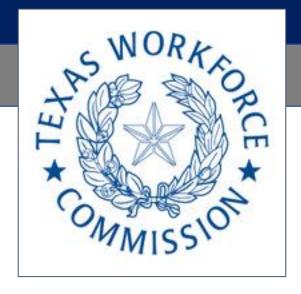

#### Step 1: Log in at this website

https://childcare.bowtiebi.com/Texaschildcareform

If you need Spanish, simply click the globe at the top right to change languages.

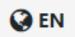

Enter the email address that is used when the Texas Child Care Availability Portal emails are sent to your facility.

Note: It is the same email address associated with your Child Care Regulation Online Account.

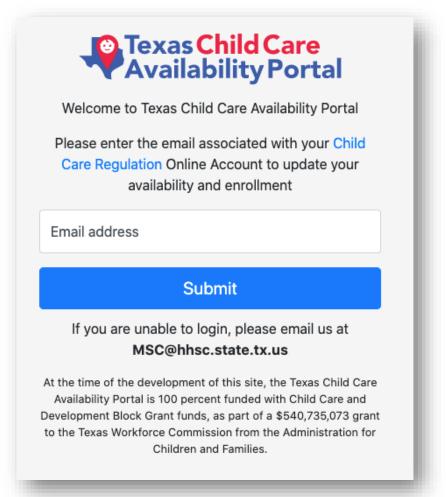

Go to slide 9 to learn about another way you can find this website.

#### **Step 2:** Respond 'yes' or 'no' to available capacity

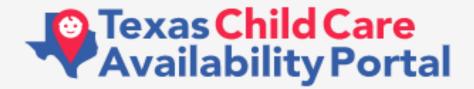

**Bowtie** 

**Bowtie Childcare Center** 

Does your program have capacity to serve new children at this time?

○ Yes ○ No

## **Step 3a.** If you selected **yes**, enter the availability and enrollment by age group.

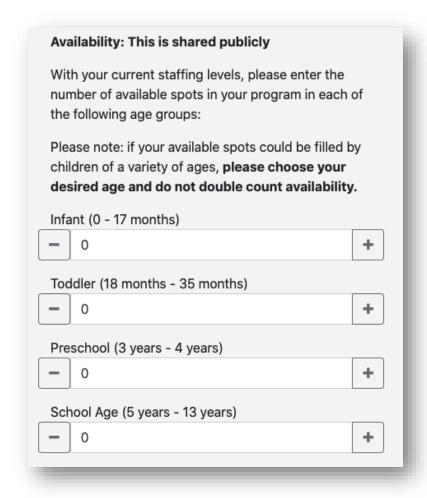

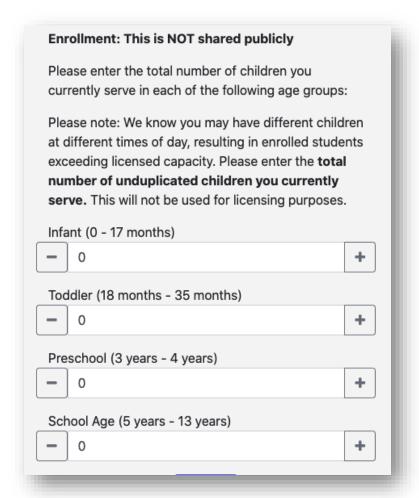

## **Step 3b.** If you selected **no**, indicate waitlist availability and enrollment by age group

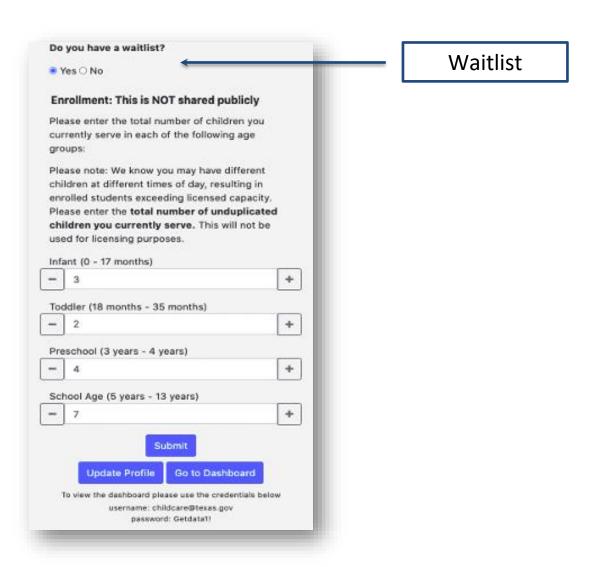

#### Step 4. Select submit.

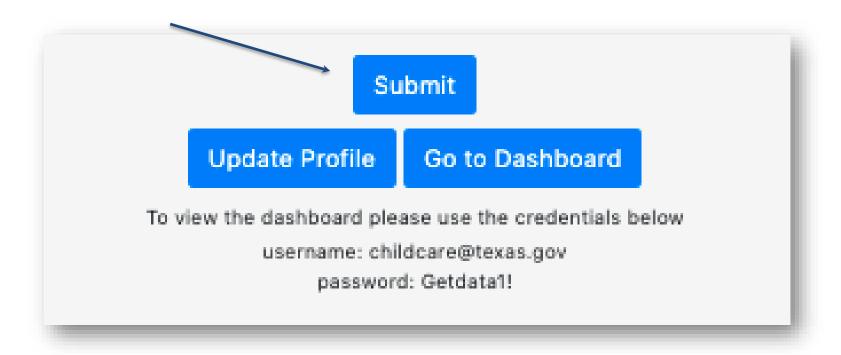

**Optional: Step 5.** It is optional yet recommended that you check the accuracy of your center's information by clicking on 'Update Profile'.

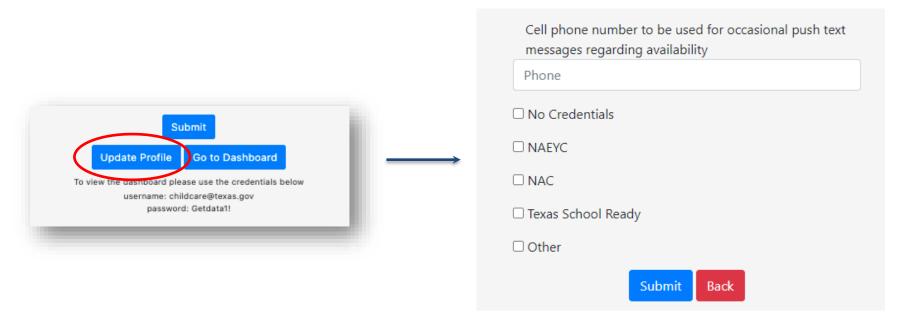

Note: If you are Texas Rising Star certified it is automatically added to your profile. This option is for you to list other quality credentials you may have. Optional: Step 6. If you Go to Dashboard, you will see a metrics dashboard. This is provided to you to inform you about the childcare

Submit

To view the dashboard please use the credentials below

Update Profile

landscape.

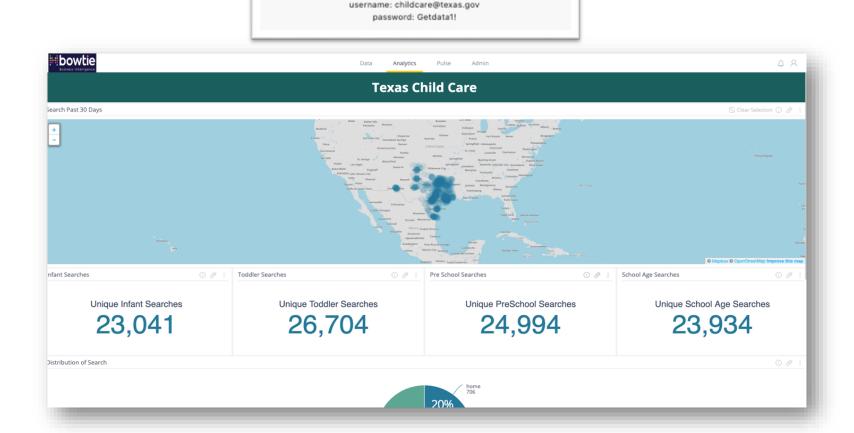

### **Another way** to enter your center's availability.

1. Go to the Texas Child Care Availability Portal for parents: <a href="https://find.childcare.texas.gov/">https://find.childcare.texas.gov/</a>

2. Scroll to the bottom of the home page and look for a link called "Update your profile."

# Save and create a list of your favorite child care options Create an account to save your list of favorite child care providers. All you need is your name and email address. SUPPORT Report an issue Submit feedback Contact us

#### FAQ

- If you need to update any information regarding your operations, please submit the changes through your <u>Child Care Regulation Online Account</u> with the State of Texas (updates will populate on the Texas Child Care Availability Portal for parents within 1-2 business days).
- Availability will be updated every hour on the Texas Child Care Availability Portal for parents.
- Trouble logging in? Ensure the email address you are using matches the email address on file with CCR for your operation. If you need help updating the email address on file, contact your CCR inspector for assistance or email MSC@hhs.texas.gov.
- You will receive notifications to update your availability from <u>DoNotReply@frontlinechildcare.texas.gov.</u>